# **Wireless Wi-Fi**

## **Dual Channel Wi-Fi Pace Xi5 RDK-V Integration and Operations Guide**

## **WR-GL-DCW-PACE-Xi5-V01-190513**

### **RELEASED**

#### **Notice**

This Wi-Fi document is the result of a cooperative effort undertaken at the direction of Cable Television Laboratories, Inc. for the benefit of the cable industry and its customers. You may download, copy, distribute, and reference the documents herein only for the purpose of developing products or services in accordance with such documents, and educational use. Except as granted by CableLabs® in a separate written license agreement, no license is granted to modify the documents herein (except via the Engineering Change process), or to use, copy, modify or distribute the documents for any other purpose.

This Guide document may contain references to other documents not owned or controlled by CableLabs. Use and understanding of this document may require access to such other documents. Designing, manufacturing, distributing, using, selling, or servicing products, or providing services, based on this document may require intellectual property licenses from third parties for technology referenced in this document. To the extent this document contains or refers to documents of third parties, you agree to abide by the terms of any licenses associated with such third-party documents, including open source licenses, if any.

Cable Television Laboratories, Inc. 2019

## **DISCLAIMER**

This document is furnished on an "AS IS" basis and neither CableLabs nor its members provides any representation or warranty, express or implied, regarding the accuracy, completeness, noninfringement, or fitness for a particular purpose of this document, or any document referenced herein. Any use or reliance on the information or opinion in this document is at the risk of the user, and CableLabs and its members shall not be liable for any damage or injury incurred by any person arising out of the completeness, accuracy, or utility of any information or opinion contained in the document.

CableLabs reserves the right to revise this document for any reason including, but not limited to, changes in laws, regulations, or standards promulgated by various entities, technology advances, or changes in equipment design, manufacturing techniques, or operating procedures described, or referred to, herein.

This document is not to be construed to suggest that any company modify or change any of its products or procedures, nor does this document represent a commitment by CableLabs or any of its members to purchase any product whether or not it meets the characteristics described in the document. Unless granted in a separate written agreement from CableLabs, nothing contained herein shall be construed to confer any license or right to any intellectual property. This document is not to be construed as an endorsement of any product or company or as the adoption or promulgation of any guidelines, standards, or recommendations.

## **Document Status Sheet**

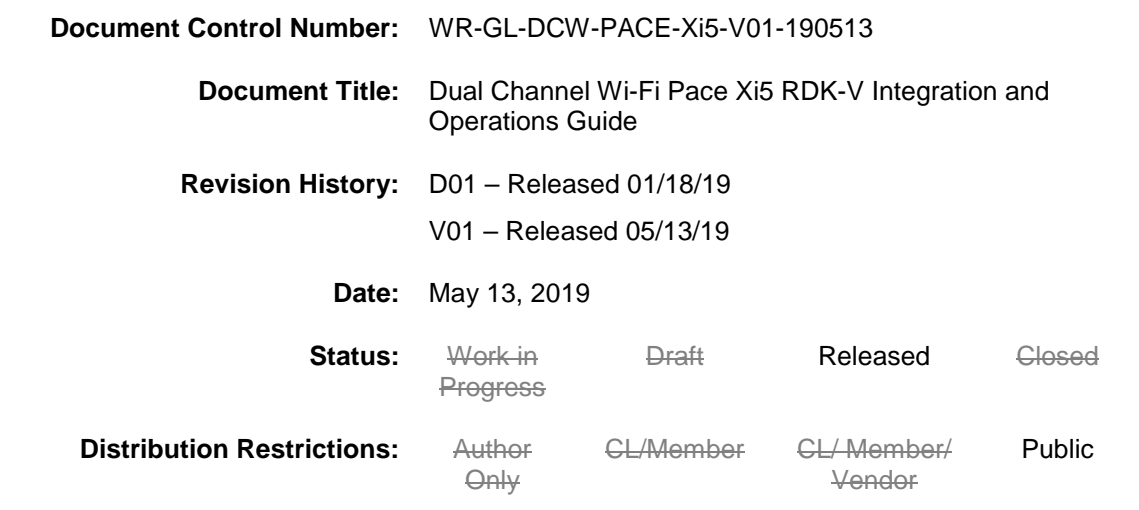

### **Trademarks:**

CableLabs® is a registered trademark of Cable Television Laboratories, Inc. Other CableLabs marks are listed at [http://www.cablelabs.com/certqual/trademarks.](http://www.cablelabs.com/certqual/trademarks) All other marks are the property of their respective owners.

## **Contents**

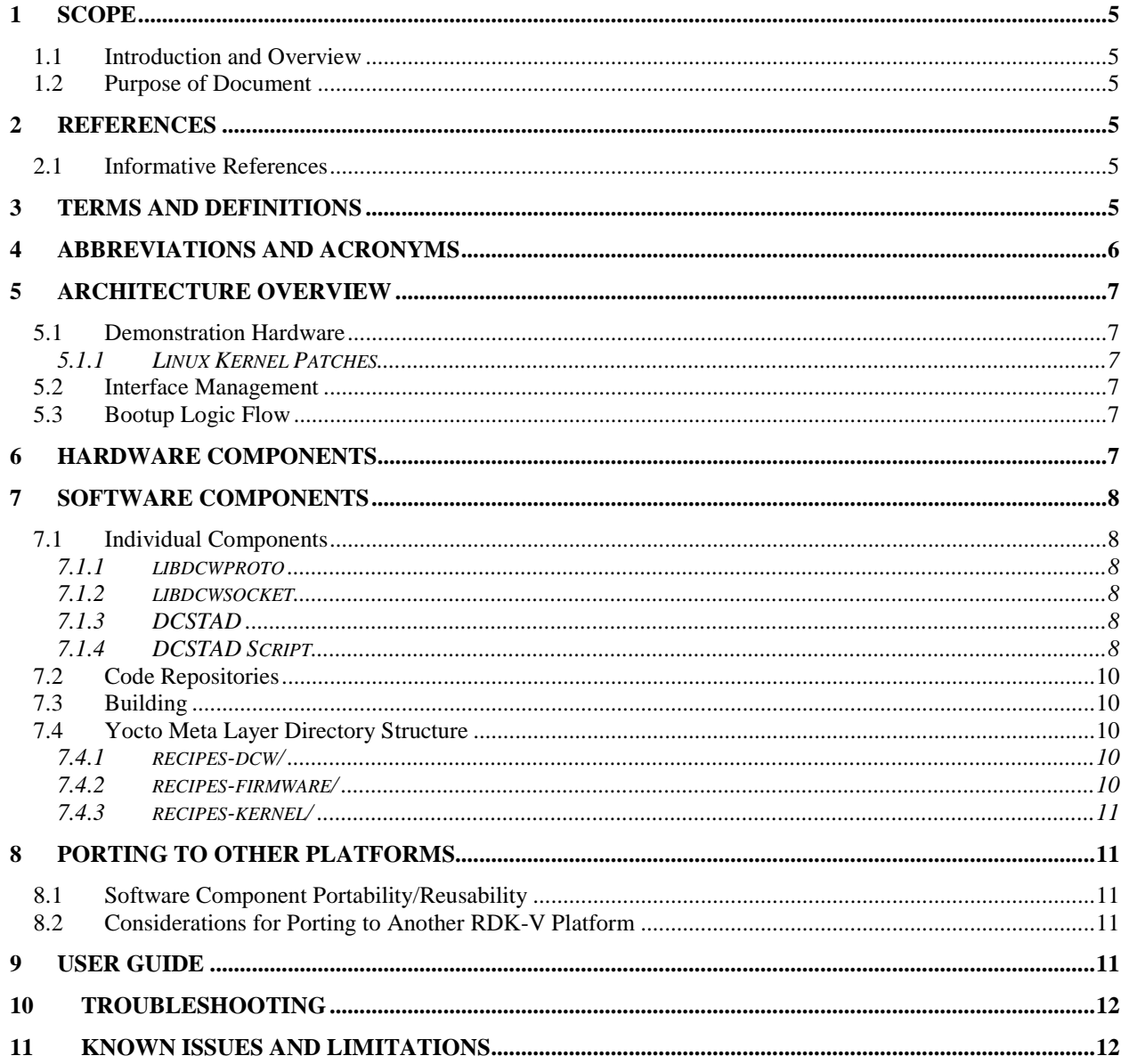

## <span id="page-4-0"></span>**1 SCOPE**

### <span id="page-4-1"></span>**1.1 Introduction and Overview**

This document describes how to integrate and use the Dual Channel Wi-Fi (DCW) feature on the Pace Xi5 RDK-V set-top box (STB).

### <span id="page-4-2"></span>**1.2 Purpose of Document**

The purpose of this document is to explain the process for integrating the Dual Channel Wi-Fi feature into the Pace Xi5 STB for RDK-V. In addition to the integration steps, a basic user manual and troubleshooting guide are included.

## <span id="page-4-3"></span>**2 REFERENCES**

#### <span id="page-4-4"></span>**2.1 Informative References**

None

## <span id="page-4-5"></span>**3 TERMS AND DEFINITIONS**

This document uses the following terms.

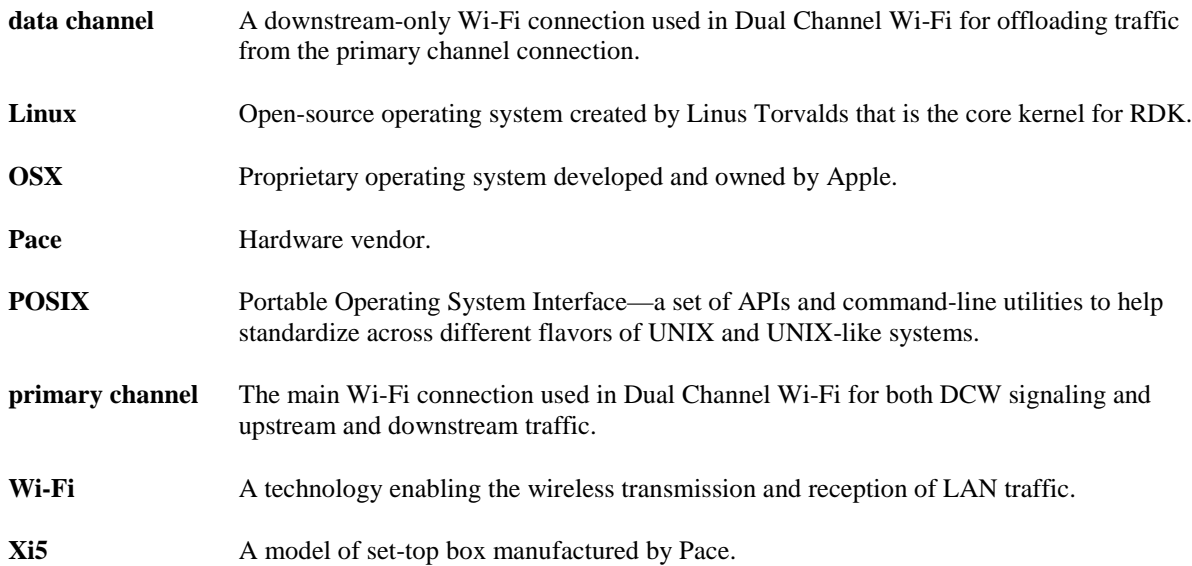

## <span id="page-5-0"></span>**4 ABBREVIATIONS AND ACRONYMS**

This document uses the following abbreviations.

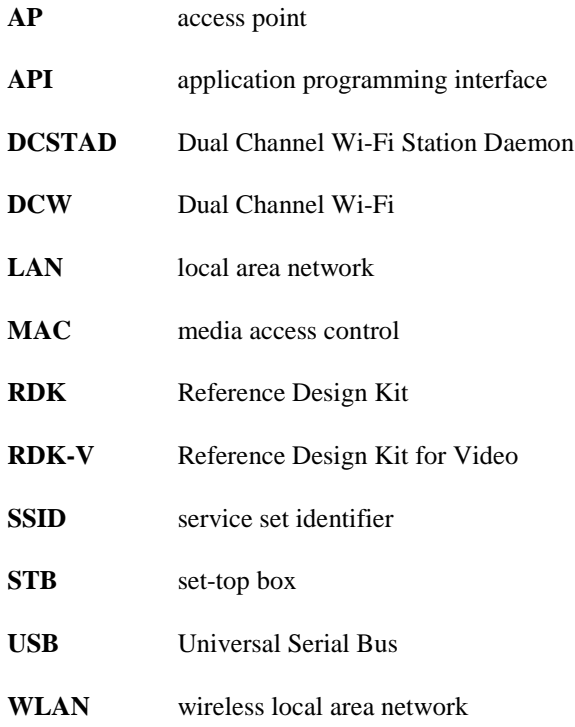

## <span id="page-6-0"></span>**5 ARCHITECTURE OVERVIEW**

The Dual Channel Wi-Fi software architecture for the station consists of a daemon process that runs in the background to manage the state of Dual Channel Wi-Fi. When needed, the daemon invokes a helper script to handle the provisioning of the data channel interface(s). When connected to an access point (AP) that is not Dual Channel Wi-Fi capable, the daemon process should have no effect on the system aside from occasionally transmitting discovery frames, resulting in complete transparency for the user.

### <span id="page-6-1"></span>**5.1 Demonstration Hardware**

An Alfa AWUS036NHA (Atheros 9271) USB Wi-Fi adapter dongle is used in the development and demonstration of the Dual Channel Wi-Fi station functionality in the Pace Xi5 STB. It should be noted that this is not the final hardware intended for deployment. When the final production Wi-Fi hardware is ready, minimal integration work should be required.

When the USB dongle is connected to the set-top box, it functions as the "main" (primary channel) Wi-Fi adapter used by the video platform. The internal Broadcom 5 GHz adapter is reserved for the Dual Channel Wi-Fi data channel.

#### <span id="page-6-2"></span>**5.1.1 Linux Kernel Patches**

The included Linux kernel patches for the station code are not required for the Dual Channel Wi-Fi functionality. The purpose of these patches are for bring-up of the demo hardware. Dual Channel Wi-Fi itself has no dependency on cfg80211/mac80211 features being present in the Linux kernel. The only requirement is that the DCSTAD script be able to configure the data channel adapter's Wi-Fi parameters.

### <span id="page-6-3"></span>**5.2 Interface Management**

Dual Channel Wi-Fi is not intended to change how the primary channel Wi-Fi network interface is managed. The station daemon process is designed to cooperate with an existing Wi-Fi network manager. The existing Wi-Fi manager is responsible for setting up and joining the primary channel to the required network. However, the existing Wi-Fi network manager must ignore any Wi-Fi adapters designated for use by Dual Channel Wi-Fi. The station daemon process will manage all data channel interfaces once an AP capable of Dual Channel Wi-Fi is detected.

### <span id="page-6-4"></span>**5.3 Bootup Logic Flow**

- The "dcstad-boot.sh" file is invoked from a systemd.service unit: "dcstad.service".
- The boot script waits indefinitely for "wlan1" (USB dongle) to become available.
	- Note: If the USB dongle is never plugged in, the device will wait forever, and Dual Channel Wi-Fi will never start. The device will function normally but without Dual Channel Wi-Fi.
- The internal 5 GHz adapter is renamed from "wlan0" to "wlan5".
- The 2.4 GHz USB dongle adapter is renamed from "wlan1" to "wlan0" so that the video platform uses the USB dongle as its "main" adapter.
- The video platform and several other network and platform services are closed.
- The station daemon (DCSTAD) is started.
- The station daemon manages the data channel ("wlan5") interface as necessary.

## <span id="page-6-5"></span>**6 HARDWARE COMPONENTS**

Two hardware components are required for this integration and operations guide.

- Pace model Xi5 STB
- Alfa AWUS036NHA (Atheros 9271) USB Wi-Fi adapter.

## <span id="page-7-0"></span>**7 SOFTWARE COMPONENTS**

### <span id="page-7-1"></span>**7.1 Individual Components**

Dual Channel Wi-Fi station functionality comprises several software components.

#### <span id="page-7-2"></span>**7.1.1 libdcwproto**

The *libdcwproto* component is a platform-independent C library responsible for marshalling and serializing the Dual Channel Wi-Fi signaling messages. The library models every Dual Channel Wi-Fi signaling message as a C struct and provides conversion to/from a raw byte-buffer ready for transmission/reception.

This component is usable for both AP and station code.

#### <span id="page-7-3"></span>**7.1.2 libdcwsocket**

The *libdcwsocket* component is a Linux- and OSX-specific C library that simplifies transmission and reception of Ethernet frames by using the CableLabs Ethertype code of 0xB4E3 and the CL3 protocol type of 0x00DC. More information regarding the specific details of the protocol can be found in the protocol specification document.

This component is usable for both AP and station code.

#### <span id="page-7-4"></span>**7.1.3 DCSTAD**

The *DCSTAD* daemon component is the heart of the Dual Channel Wi-Fi business-logic implementation. The component handles all network protocol signaling for Dual Channel Wi-Fi. A "DCSTAD script" is required to grant this component the ability to configure the data channel Wi-Fi interfaces.

#### <span id="page-7-5"></span>**7.1.4 DCSTAD Script**

The *DCSTAD Script* component acts like a hardware-abstraction layer to the DCSTAD component. The component is called upon by the station daemon (DCSTAD) only when there is an event. The station daemon itself has no knowledge of how to set up a service set identifier (SSID) on a specific adapter, but it does know which adapter needs to be joined to which SSID. For example, when the station daemon has discovered a new AP capable of Dual Channel Wi-Fi and has received the parameters for the new data channel(s), it invokes the DCSTAD script to perform the actual join (channel-bond) operation of the data channel.

The DCSTAD script is responsible for the following:

- setting up the data channel Wi-Fi adapter parameters such as SSID, WPA, etc.;
- ensuring that traffic received on the data channel is routed into the system correctly;
- reporting to the DCSTAD process with the result of the operation—success or failure; and
- cleaning up after itself when requested.

The provided DCSTAD script (dcstad-xi5.sh) uses the "iwconfig/cfg80211" tools to set up the Wi-Fi interface, but it could easily be adapted to use something else, such as the Broadcom proprietary "wl" utility. The "dcstad-xi5.sh" script is currently implemented in the Bash scripting language; it could be implemented in any of several programming languages that respect the application programming interface (API).

#### *7.1.4.1 DCSTAD Script API*

The API for this script is maintained in the DCSTAD [\(https://github.com/cablelabs/dcstad\)](https://github.com/cablelabs/dcstad) repository as "dcstadscript-api.txt". Below is a reference version of the script API.

The "DCSTAD Script" is responsible for executing on the following events (reasons):<br>. Join response from AP -- "JOIN"

```
. Join response from AP -- "JOIN"<br>. Unioin ACK from AP -- "UNJOIN"
. Unjoin ACK from AP
 . DCSTAD Process Startup -- "STARTUP"
```

```
 . DCSTAD Process Shutdown -- "SHUTDOWN"
```
*7.1.4.1.1 AP Join Response (JOIN)*

```
 The script is invoked as such:
```

```
 $ /path/to/dcstad-script
```

```
 Environment Variables:
     REASON -- "JOIN"
    REPLY_FD -- The FD# for which to reply back to the daemon on.<br>PRIMARY_INTF -- The interface name used for the WiFi primary chan
                                -- The interface name used for the WiFi primary channel.
    PRIMARY_INTF_MACADDR -- The MAC address of the primary channel interface.<br>DATACHAN_INTF_COUNT -- The count of data channel interface names used fo
                                -- The count of data channel interface names used for this channel
bond. (must be >=1)<br>DATACHAN INTF N
                                 -- The interface name used for a data channel (example:
DATACHAN_INTF_0=wlan1, DATACHAN_INTF_1=wlan2, ...)
    DATACHAN_INTF_N_MACADDR -- The MAC address of a data channel.<br>DATACHAN_SSID_COUNT -- The count of data channel SSID nam
                                 -- The count of data channel SSID names used for this channel bond.
(must be >=1)<br>DATACHAN_SSID_N
                                -- The SSID name available to be used used for a data channel bond
(example: DATACHAN_SSID_0=some_dcw_datachan1, DATACHAN_SSID_1=some_dcw_datachan2, ...)
   Exit Codes:
      = 0 -- Success (DCSTAD will ACK Server)
     >= 1 -- Failure (DCSTAD will NACK Server)
   Reply:
     For the "JOIN" reason, the script must tell the daemon which interfaces were
     joined to which SSIDs. The "REPLY_FD" environment variable is provided for
     this purpose. The file descriptor number in which to write the reply is
     provided in this variable.
     Example, if there is only one data channel interface ('wlan1') and one data
     channel SSID ('dcssid'), then the response to the "REPLY_FD" would be:
        "wlan1 dcssid"
7.1.4.1.2 AP Unjoin (UNJOIN)
   The script is invoked as such:
     $ /path/to/dcstad-script
  Environment Variables:<br>REASON
     REASON -- "JOIN"
                                -- The interface name used for the WiFi primary channel.
    PRIMARY_INTF_MACADDR -- The MAC address of the primary channel interface.<br>DATACHAN_INTF_COUNT -- The count of data channel interface names used fo
                                -- The count of data channel interface names used for this channel
bond. (must be >=1)<br>DATACHAN_INTF_N
                                 -- The interface name used for a data channel (example:
DATACHAN_INTF_0=wlan1, DATACHAN_INTF_1=wlan2, ...)
    DATACHAN_INTF_N_MACADDR -- The MAC address of a data channel.
   Exit Codes:
     = 0 -- Success
    >= 1 -- Failure (not sure what to do here... log an error i guess?)
7.1.4.1.3 Daemon Startup (STARTUP)
   The script is invoked as such:
     $ /path/to/dcstad-script
   Environment Variables:
    REASON -- "STARTUP"<br>
PRIMARY INTF -- The inter
                            -- The interface name used for the WiFi primary channel.
     DATACHAN_INTF_COUNT -- The count of data channel interface names used for this channel bond. 
(must be >=1)<br>DATACHAN_INTF_N
                           -- The interface name used for a data channel (example:
```

```
DATACHAN_INTF_0=wlan1, DATACHAN_INTF_1=wlan2, ...)
```

```
 Exit Codes:
   = 0 -- Success (DCSTAD daemon will continue to startup and run)
   >= 1 -- Failure (DCSTAD daemon will abort and exit)
```
#### *7.1.4.1.4 Daemon Shutdown (SHUTDOWN)*

```
 The script is invoked as such:
  $ /path/to/dcstad-script
Environment Variables:<br>REASON
                          -- "SHUTDOWN"
```

```
PRIMARY_INTF -- The interface name used for the WiFi primary channel.
    DATACHAN_INTF_COUNT -- The count of data channel interface names used for this channel bond.
(must be >=1)<br>DATACHAN_INTF_N
                         -- The interface name used for a data channel (example:
DATACHAN_INTF_0=wlan1, DATACHAN_INTF_1=wlan2, ...)
   Exit Codes:
     = 0 -- Success (DCSTAD will continue to shut down)
```
### <span id="page-9-0"></span>**7.2 Code Repositories**

All Dual Channel Wi-Fi code is maintained and stored in the CableLabs GitHub team "DCW," located at [https://github.com/orgs/cablelabs/teams/dcw/repositories.](https://github.com/orgs/cablelabs/teams/dcw/repositories)

>= 1 -- Failure (DCSTAD will log an error and continue to shut down)

For the Xi5 specifically, the RDK-V Yocto layer repository for Dual Channel Wi-Fi can be found at [https://github.com/cablelabs/meta-cablelabs-dcwsta-xi5.](https://github.com/cablelabs/meta-cablelabs-dcwsta-xi5) This repository contains all of the Yocto recipes for cloning and building all software components necessary for building an Xi5 image with Dual Channel Wi-Fi functionality.

### <span id="page-9-1"></span>**7.3 Building**

To compile the Dual Channel Wi-Fi functionality into the Pace Xi5 image, follow the standard build procedure; deviations for Dual Channel Wi-Fi are shown in red, below.

For this example, we will use the example path "/build/pacexi5" (substitute for your build path).

First, clone the initial repos:

```
$ mkdir /build/pacexi5
$ cd /build/pacexi5
$ repo init -u ssh://gerrit.teamccp.com:29418/rdk/yocto_oe/manifests/pace-bcm-manifest -b stable2 
-m pacexi5.xml --repo-url=ssh://gerrit.teamccp.com:29418/rdk/tools/git-repo --no-repo-verify -g 
all
$ repo sync --no-tags
$ git clone -b release git@github.com:cablelabs/meta-cablelabs-dcwsta-xi5.git
```
To build the image:

```
$ source meta-rdk/setup-environment build-xi5
   -- choose option 9 (pacexi5.conf)
$ echo 'BBLAYERS =+ "${RDKROOT}/meta-cablelabs-dcwsta-xi5"' >> conf/bblayers.conf
$ bitbake comcast-mediaclient-vbn-image
```
### <span id="page-9-2"></span>**7.4 Yocto Meta Layer Directory Structure**

All build recipes and scripts are located in the "meta-cablelabs-dcwsta-xi5" repository. Recipes in this repository reference several software component repositories that are cloned during the bitbake build process.

#### <span id="page-9-3"></span>**7.4.1 recipes-dcw/**

Recipes under this directory pertain to building components specific to Dual Channel Wi-Fi.

#### *7.4.1.1 dcstad*

Clones and builds the Dual Channel Wi-Fi station daemon. Provides the "DCSTAD script" in addition to the platform bootup scripts.

#### *7.4.1.2 libdcwproto*

Clones and builds the DCW protocol C library. The DCSTAD component is statically linked with this recipe.

#### *7.4.1.3 libdcwsocket*

Clones and builds the DCW socket C library. The DCSTAD component is statically linked with this recipe.

#### <span id="page-9-4"></span>**7.4.2 recipes-firmware/**

Recipes under this directory contain Wi-Fi device firmware files.

#### *7.4.2.1 dcwdevfw*

Kits the Alfa USB Wi-Fi adapter dongle firmware into the RDK image. The provided binary firmware image was obtained from an Ubuntu Linux distribution on which this device was tested.

#### <span id="page-10-0"></span>**7.4.3 recipes-kernel/**

Recipes under this directory pertain to extending the Linux kernel functionality for USB Wi-Fi support.

#### *7.4.3.1 linux*

Contains a Broadcom STB Linux patch file to include the device drivers for the Alfa USB Wi-Fi adapter dongle and cfg80211/mac80211 support to accompany said drivers.

Note: We are currently cheating a little bit by building the driver as a module to ensure that the STB's internal Broadcom chip always comes up first as wlan0 and the USB dongle comes up as wlan1. There are too many places in the image that are expecting that the system is going to boot up with the Broadcom adapter initially as wlan0. After initial bootup, the adapters can be renamed.

## <span id="page-10-1"></span>**8 PORTING TO OTHER PLATFORMS**

The Dual Channel Wi-Fi station functionality is designed to be portable across a wide variety of POSIX platforms, specifically OSX and Linux variants. The station daemon (DCSTAD) has little to no dependency on the platform itself and should be able to function on almost any Linux build. The responsibility of the "DCSTAD script" is to implement the hardware bindings so that the station daemon can control the hardware.

### <span id="page-10-2"></span>**8.1 Software Component Portability/Reusability**

The following software components are virtually portable to any RDK-V platform and should be reusable with little to no modifications.

- libdcwproto
- libdcwsocket
- DCSTAD

The following software component is highly likely to not be reusable for a new platform and will require a rewrite or another solution architecture.

• DCSTAD script

### <span id="page-10-3"></span>**8.2 Considerations for Porting to Another RDK-V Platform**

- Designate at least one interface to be reserved for the Dual Channel Wi-Fi data channel.
- Ensure the platform Wi-Fi network manager ignores all data channel interfaces.
- Implement a DCSTAD script that understands how to provision the data channel interfaces.
- Implement platform-specific bring-up scripts and build recipes.

## <span id="page-10-4"></span>**9 USER GUIDE**

Dual Channel Wi-Fi station functionality on the Xi5 does not require nor does it have any configuration parameters. Setting up Dual Channel Wi-Fi and joining an AP is fully automated and seamless during both device bootup and device operation.

## <span id="page-11-0"></span>**10 TROUBLESHOOTING**

Because the station/client code has no configuration, there is very little that can go wrong with respect to misconfiguration.

If the Dual Channel Wi-Fi functionality is not working as expected, validate the following.

- 2.4 GHz USB Wi-Fi dongle is securely connected and illuminated.
- Set-top box has been on for at least five minutes.
- Dual Channel Wi-Fi station daemon is operating.
	- \$ ps -fe | grep dcstad
	- Log file location: /var/log/dcw.log
- Primary and data channels are both associated.
	- \$ iwconfig wlan0
	- \$ iwconfig wlan5

## <span id="page-11-1"></span>**11 KNOWN ISSUES AND LIMITATIONS**

The current Dual Channel Wi-Fi bootup script uses a complex method for closing and rebooting most platform services on system bring-up because there is limited understanding and documentation on how the Comcast network manager is intended to work on this platform. When the final hardware targeted for production use is manufactured, the recommendation is to explore how to properly initialize the network platform and Dual Channel Wi-Fi devices on bootup.

✽ ✽ ✽